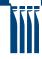

# Beamer LATEX template for HÍ presentations

Katrín Halldórsdóttir

University of Iceland

2016

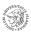

1 Section and subsection

2 This will be seen on the overview slide

if you don't want an overview slide, inactivate the following line with %:

\frame{\tableofcontents}

3 Section-3

and subsection-3 and even subsubsection-3

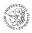

#### Basics

- A frame starts with \begin{frame} and end with \end{frame}
- Other environments inside a frame:
- For example \begin{itemize}:
  - ► Whith a sign Or not
  - ▶ \end{itemize}
- ① Or \begin{enumerate}:
- 2 which labels
- 3 the points with sequential numbers.
- 4 \end{enumerate}

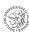

#### Frametitle

- For header to appear on every slide, remove the } after the \titlepage}
- The "svið" have different colors:
  - ► Verkfræði- og náttúruvísindasvið
  - ► Menntavísindasvið
  - Heilbrigðisvísindasvið
  - ▶ Hugvísindasvið
  - ► Félagsvísindasvið
  - ▶ The official color of the University and doctoral studies.
- Color for item, subitem, section, frametitle etc. can be changed in the preamble of the tex-file.
- To switch the color of the head, remove the % for the appropriate svið in the preamble of the tex file: \usebackgroundtemplate{\includegraphics[width=\paperwidth, height=\textheight,keepaspectratio=true]\{HI-hattur-felags-vector}}

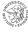

## Exampleblock

■ Color and style of the exampleblock can be changed

### Exampleblock

- setbeamercolor\*block body examplefg= hi-blar, bg= blue!5
- \setbeamercolor\*block title examplefg=white, bg= blue!50
- \setbeamertemplateblocks[rounded][shadow=true]

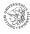

# Huge title

## - with a subtitle -

- All basic commands and functions in latex can can be used in beamer.
- Such as **boldface** and *italic* or *italic* and **typewriter mode**.

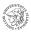

## \includegraphics to insert figures.

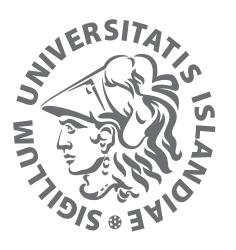

- **columns** can be used to devide the frame.
- For two or more figures,
- or for a figure and some text.

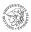

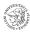

■ To add one point at a time to a slide

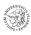

- To add one point at a time to a slide
- you can use pause

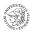

- To add one point at a time to a slide
- you can use pause
  - ▶ part 1

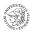

- To add one point at a time to a slide
- you can use pause
  - ▶ part 1
  - ▶ part 2

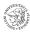

- To add one point at a time to a slide
- you can use pause
  - ▶ part 1
  - ▶ part 2
- or alert:

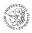

- To add one point at a time to a slide
- you can use pause
  - ▶ part 1
  - ▶ part 2
- or alert:
- begin{itemize}[<+-| alert@+>]

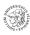

#### Resource and infos

- University of Iceland logos and corporate identity standards http://honnunarstadall.hi.is/ and http://honnunarstadall.hi.is/honnunarstadall\_ haskola\_islands
- https://www.ctan.org/pkg/beamer?lang=en
- https://en.wikibooks.org/wiki/LaTeX/Presentations# Columns\_and\_Blocks
- BibT<sub>E</sub>Xworks with beamer. http://www.bibtex.org/.
- Have fun!

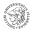